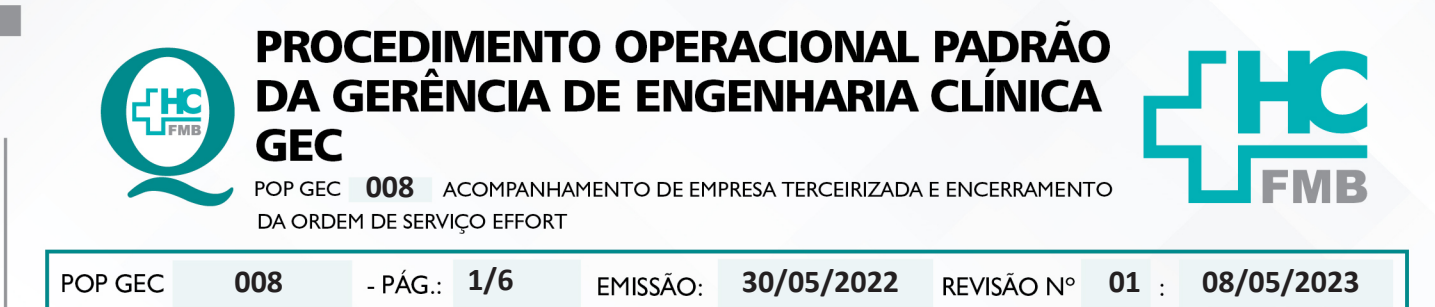

#### **1. OBJETIVO:**

Padronizar o acompanhamento técnico de prestadores de serviço de empresas terceiras no atendimento de manutenção corretiva.

# **2. ABRANGÊNCIA:**

Funcionários da área administrativa e equipe técnica da Gerência de Engenharia Clínica.

# **3. MATERIAL E DOCUMENTOS NECESSÁRIOS:**

**3.1. Equipamentos de Proteção Individual (EPI's):** Máscara PFF2.

**3.2. Materiais e Equipamentos Específicos para o Procedimento:** Ordem de serviço Effort impressa e peça ou acessório (quando houver necessidade).

### **4. PROCEDIMENTO:**

1. Receber no guichê de atendimento da GEC o prestador de serviço da empresa terceirizada;

2. Comunicar o responsável pelo Núcleo de Manutenção e Almoxarifado em EMH, da chegada do prestador da empresa, que selecionará um técnico da GEC acompanhar o atendimento;

#### **4.1. Técnico da GEC**

- Anotar, na OS Effort impressa, a data e a hora de início do atendimento;
- Acompanhar o prestador ao local em que o serviço será executado;
- Apresentar-se ao responsável do setor ou ao requisitante da OS;
- Analisar criticamente o serviço que está sendo executado pelo terceiro;
- Anotar na OS Effort o serviço realizado pelo servidor da empresa;
- Comunicar o responsável do setor ou o requisitante da OS o término do serviço;
- Solicitar ao responsável do setor ou o requisitante da OS que assine a OS Effort impressa;
- Retornar ao GEC;

• Ler o relatório de manutenção corretiva que o prestador de serviço elaborou durante o atendimento;

• Assinar o relatório de manutenção corretiva, caso esteja de acordo com o relatado pelo prestador;

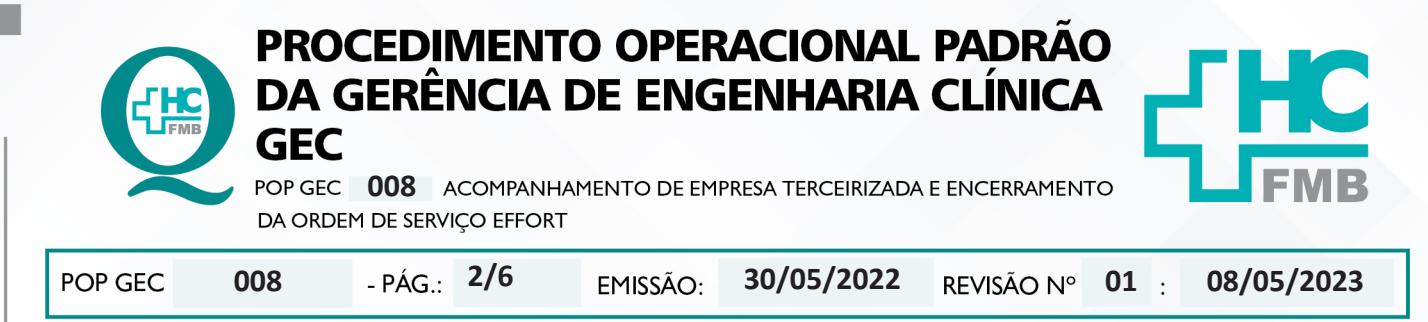

• Solicitar ao técnico que envie o relatório de manutenção corretiva no e-mail: engclin. hcfmb@unesp.br , que será enviado para a equipe do Núcleo de Gestão da Qualidade em EMH;

- Anotar, na OS Effort impressa, a hora do término do atendimento;
- Deixar a OS Effort impressa na "caixinha" para ser atualizada.

# **4.2. Equipe do Núcleo de Gestão da Qualidade em EMH**

- Abrir o e-mail;
- Realizar o download do arquivo que o prestador enviou para o e-mail;
- Avaliar criticamente o relatório elaborado pelo prestador;
- Observar para falta de alguma informação ou divergências;
- Solicitar explicação ou alteração do dado avaliado a empresa terceirizada;
- Salvar o relatório na pasta "Download"
- Acessar o Sistema Effort, com login e senha pessoais;
- Abrir a OS Effort;

• Clicar em "Anexos" e selecionar o relatório de manutenção corretiva pra anexar na ordem de serviço Effort;

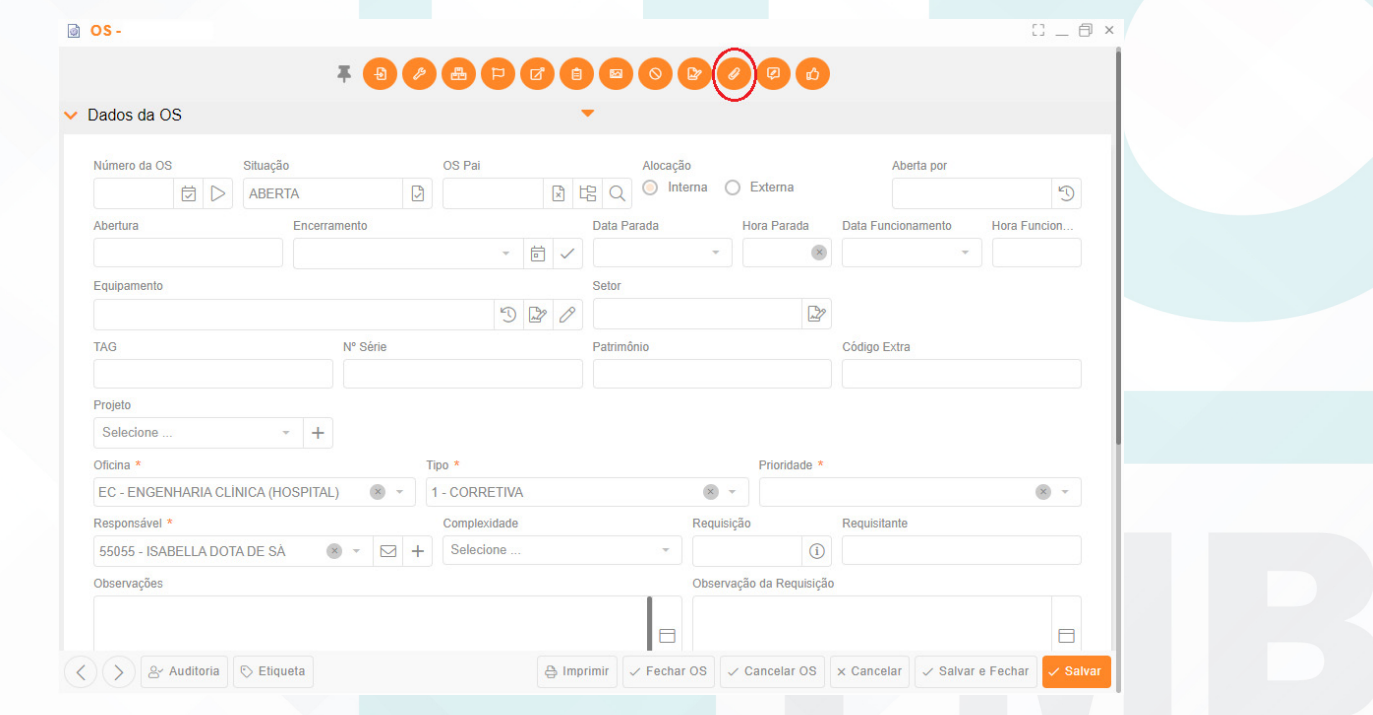

Aprovação - Diretor do Departamento de Infraestrutura: Marcelo Roberto Martins | Gerente da GEC: Vinicius Tadeu Ramires

Assessoria do Núcleo de Gestão da Qualidade - Gestão 2023

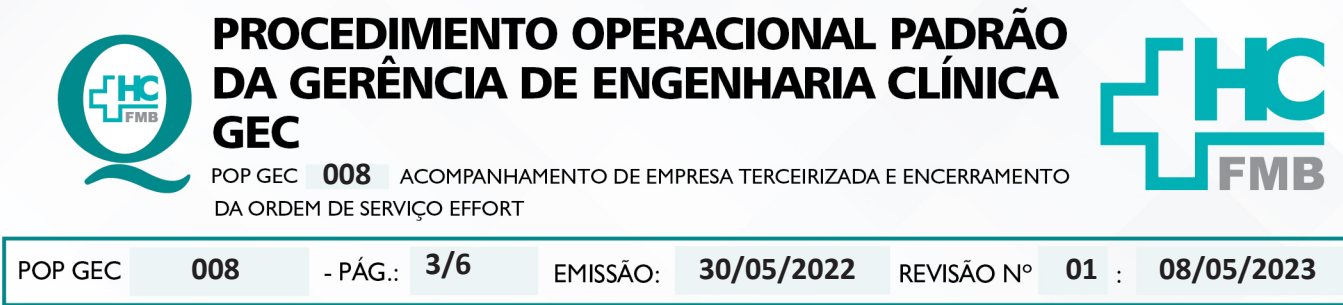

• Inserir a data e hora de parada e de funcionamento do equipamento, conforme o relatório de manutenção corretiva do prestador, caso o equipamento tenha ficado sem funcionamento e clicar em "Salvar";

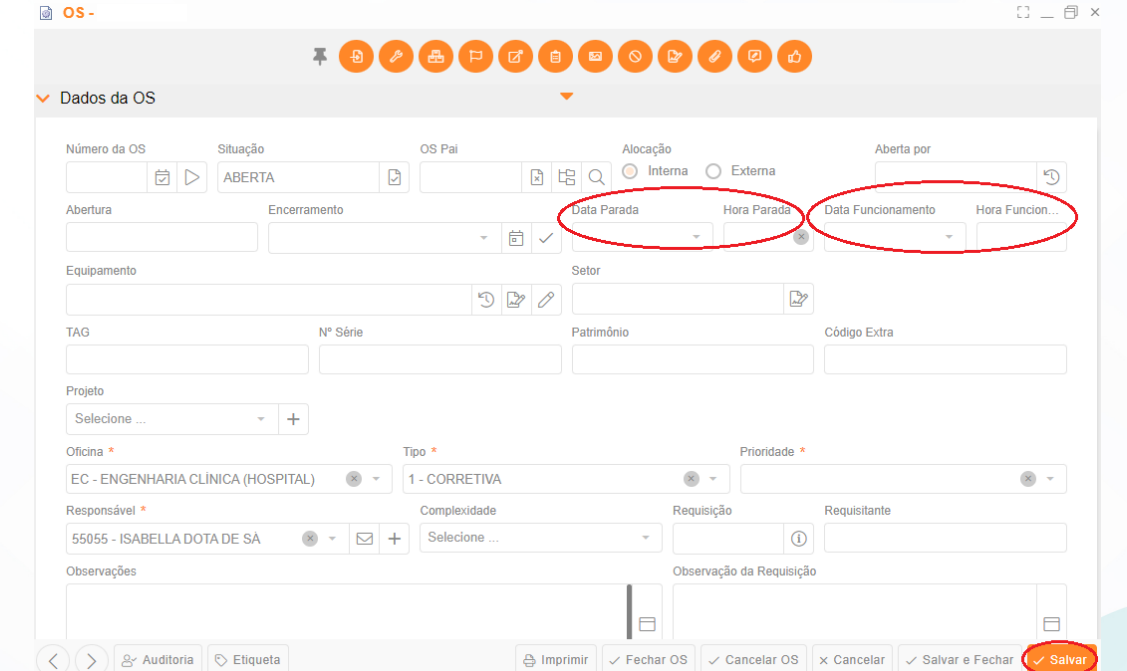

• Clicar no campo "Mão-de-obra" e inserir o tempo do início e término do serviço administrativo realizado no campo "Observação" e clicar em "Salvar";

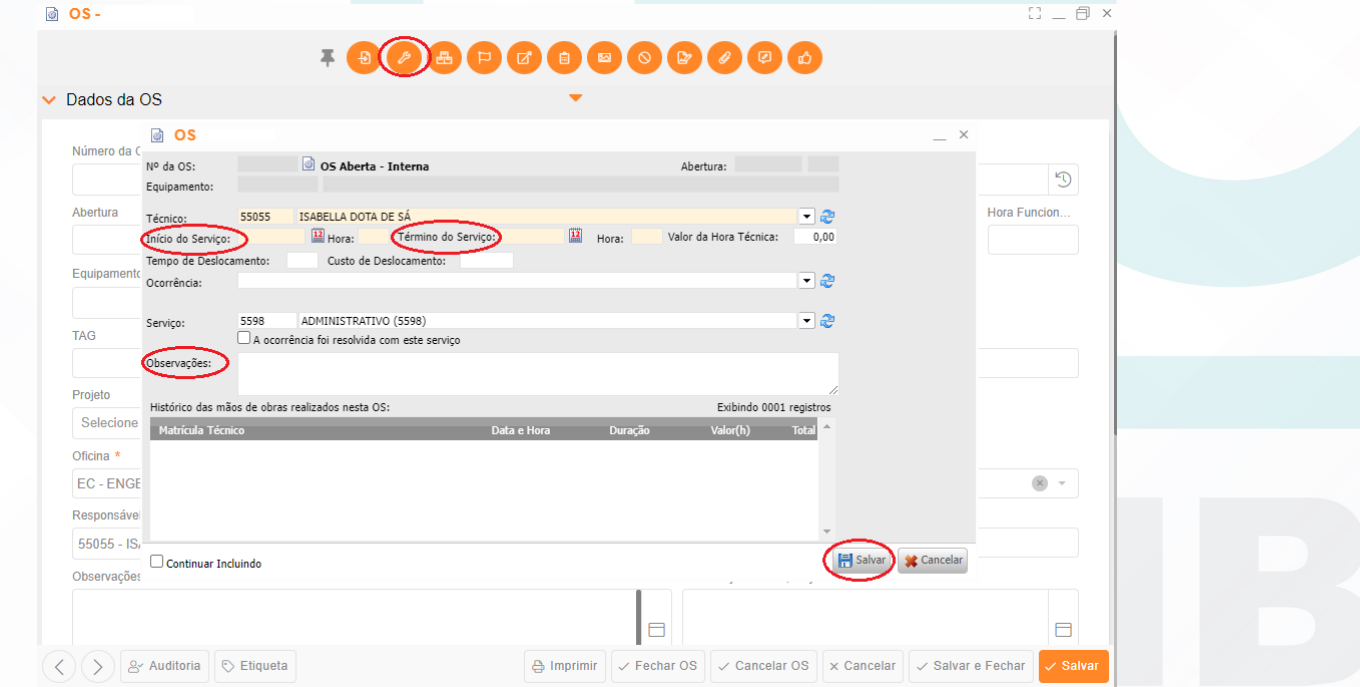

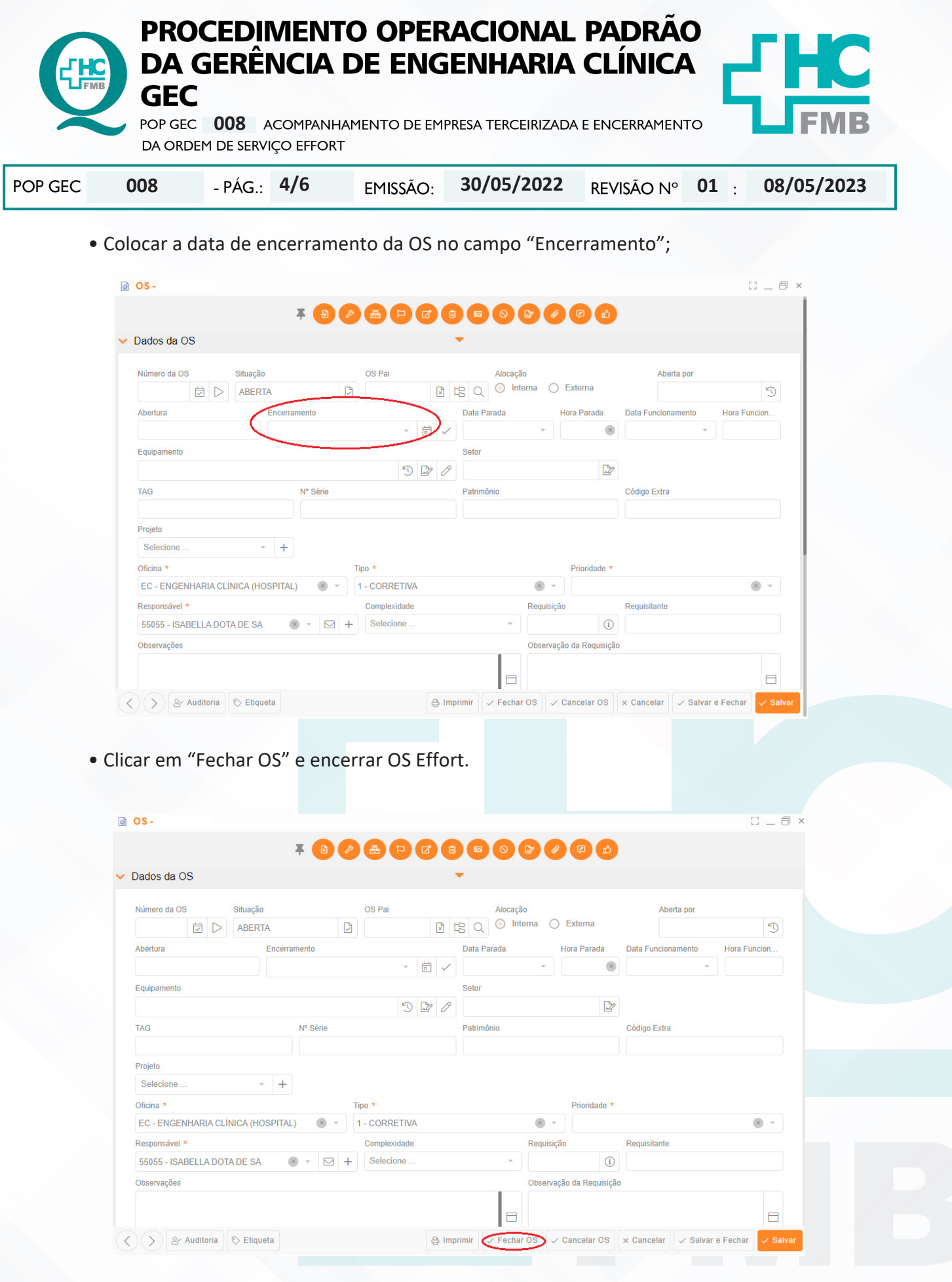

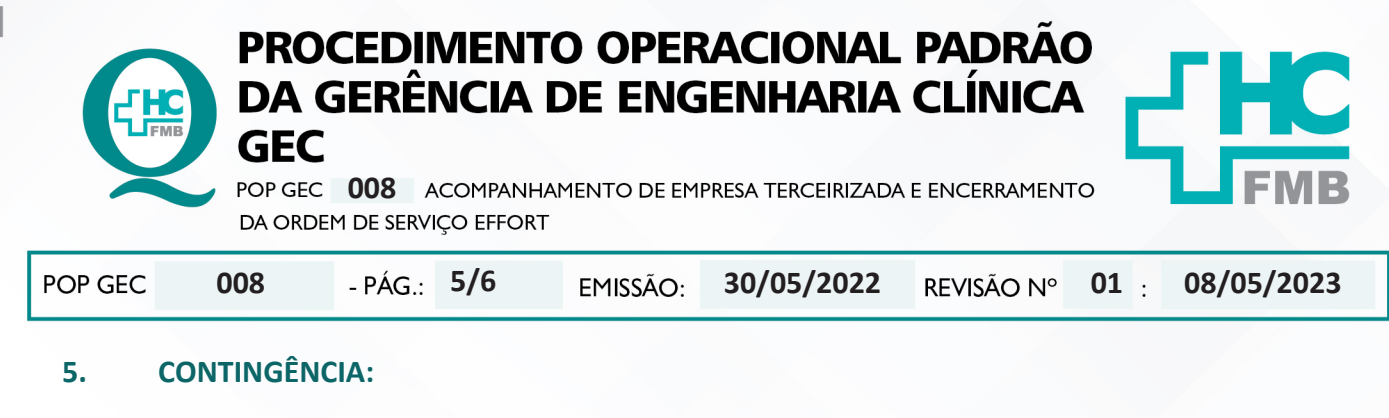

Não se aplica.

# **6. OBSERVAÇÕES:**

Não se aplica.

#### **7. AUTORES E REVISORES**

**7.1. Autores / Colaboradores:** Isabella Dota de Sá e Vinícius Tadeu Ramires.

**7.2. Revisores:** Diego de Assis Rossitti.

# **8. REFERÊNCIAS BIBLIOGRÁFICAS:**

Não se Aplica

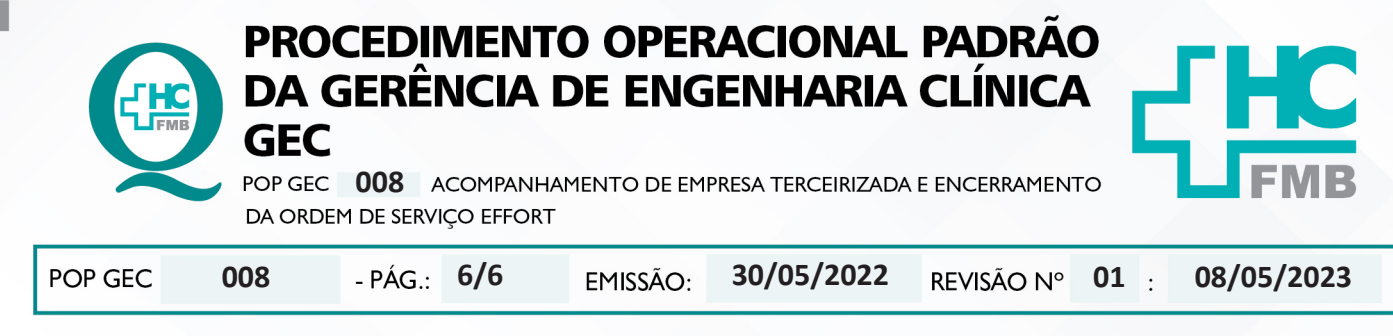

#### TERMO DE AUTORIZAÇÃO DE DIVULGAÇÃO ELETRÔNICA E APROVAÇÃO DE DOCUMENTO 9.

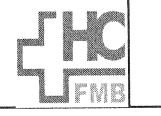

**HOSPITAL DAS CLÍNICAS FACULDADE DE MEDICINA DE BOTUCATU** NÚCLEO DE GESTÃO DA QUALIDADE nuc∟EO Die tels in OCLEO Die University Professor Mário Rubens Guineau - São Paulo<br>Av. Professor Mário Rubens Guimarães Montenegro, s/n CEP 18618-687 – Botucatu – São Paulo – Brasil<br>Tel. (14) 3811-6218 / (14) 3811-6215 –

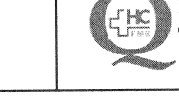

TERMO DE AUTORIZAÇÃO DE DIVULGAÇÃO ELETRÔNICA E APROVAÇÃO DE **DOCUMENTO** 

#### 1. IDENTIFICAÇÃO DO DOCUMENTO

1.1. Título: POP GEC 008 - ACOMPANHAMENTO DE EMPRESA TERCEIRIZADA E ENCERRAMENTO **DA ORDEM DE SERVICO EFFORT** 

1.2. Área Responsável: GERÊNCIA DE ENGENHARIA CLÍNICA - GEC

1.3. Data da Elaboração: 30/05/2022 - Total de páginas: 06 - Data da Revisão: 08/05/2023

Número da Revisão: 01

1.4. Autorização de Divulgação Eletrônica do Documento e Consentimento de Exposição de dados (nome completo e número de registro profissional) durante a vigência do documento:

Eu, como autor e/ou revisor do documento citado, aprovo e autorizo a divulgação eletrônica do mesmo:

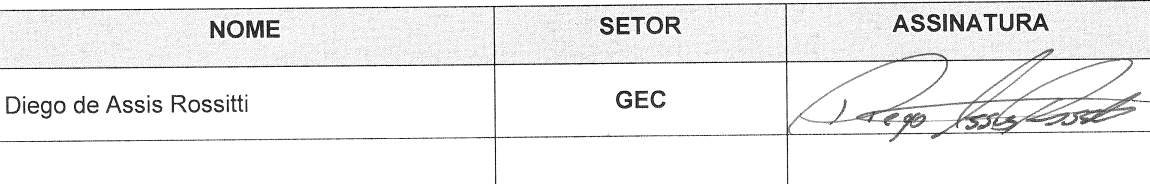

DECLARAÇÃO DE CIÊNCIA, APROVAÇÃO DE DOCUMENTO E CONSENTIMENTO DE  $2.$ EXPOSIÇÃO DO NOME COMPLETO (DURANTE O PERÍODO DE VIGÊNCIA DO DOCUMENTO):

Declaro que estou ciente e aprovo o conteúdo do documento: POP GEC 008 - ACOMPANHAMENTO DE EMPRESA TERCEIRIZADA E ENCERRAMENTO DA ORDEM DE SERVIÇO EFFORT. Também autorizo a exposição do meu nome completo.

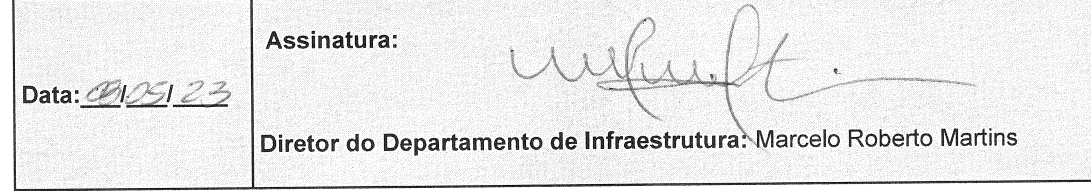

Aprovação - Diretor do Departamento de Infraestrutura: Marcelo Roberto Martins | Gerente da GEC: Vinicius Tadeu Ramires

Assessoria do Núcleo de Gestão da Qualidade - Gestão 2023